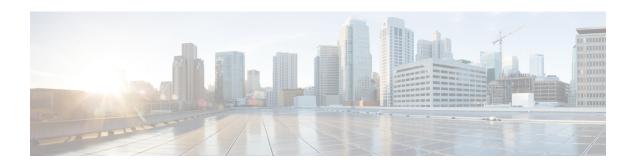

# **EPDG Service Configuration Mode Commands**

# **Command Modes**

Creates Evolved Packet Data GateWay service and enters EPDG service configuration mode.

Exec > Global Configuration > Context > EPDG Service Configuration

configure > context context\_name > epdg service service\_name

Entering the above command sequence results in the following prompt:

[context name]host name(config-epdg-service)#

- aaa, on page 2
- allow, on page 2
- associate, on page 3
- bind, on page 4
- data-buffering, on page 5
- dns-pgw, on page 5
- end, on page 6
- exit, on page 7
- fqdn, on page 7
- interworking-5g, on page 8
- ip, on page 8
- max-sessions, on page 9
- mobile-access-gateway, on page 10
- newcall, on page 11
- pdn-type, on page 12
- pgw-selection, on page 12
- plmn, on page 14
- reporting-action, on page 15
- setup-timeout, on page 15
- subscriber, on page 16
- threshold, on page 17
- timeout idle, on page 18
- username, on page 19
- vendor-specific-attr, on page 20

# aaa

This command configures AAA parameters for ePDG service.

**Product** 

ePDG

**Privilege** 

Security Administrator, Administrator

**Syntax Description** 

aaa send framed-mtu value
aaa send framed-mtu

no

Disables AAA parameters for ePDG service.

#### send

Configures AVP to be send to AAA server.

# framed-mtu value

This is the framed-MTU AVP value to be sent in DER, which is an integer from 64 through 1500.

# **Usage Guidelines**

Use this command to configure AAA parameters for ePDG service.

# **Example**

The following command configures framed-MTU AVP value 100 to be send to AAA server for ePDG service.

aaa send framed-mtu 100

# allow

This command allows duplicate precedence in a TFT for a S2b ePDG session.

**Product** 

ePDG

**Privilege** 

Security Administrator, Administrator

**Command Modes** 

Exec > Global Configuration > Context > EPDG Service Configuration

configure > context context\_name > epdg service service\_name

Entering the above command sequence results in the following prompt:

[context name]host name(config-epdg-service)#

**Syntax Description** 

[ no ] allow { custom-swm-swu-error-mapping | duplicate-prec-in-tft }

#### no

Disables allowing exception.

#### custom-swm-swu-error-mapping

Customises mapping of SWm errors with SWu Notify Error Type.

# duplicate-prec-in-tft

The duplicate precedence is allowed in a tft for a S2b ePDG session.

#### **Usage Guidelines**

Use this command to allow exception with Spec or RFC.

#### Example

The following command is used to allow duplicate precedence in a tft for a S2b ePDG session.

allow duplicate-prec-in-tft

# associate

This command associates configuration of ePDG service to qci-qos mapping and EGTP service.

#### **Product**

ePDG

### **Privilege**

Security Administrator, Administrator

#### **Command Modes**

Exec > Global Configuration > Context > EPDG Service Configuration

configure > context context\_name > epdg service service\_name

Entering the above command sequence results in the following prompt:

[context name]host name(config-epdg-service) #

#### **Syntax Description**

```
associate { egtp-service egtp_service_name | gtpc-load-control-profile
gtpc_load_control_profile_name | gtpc-overload-control-profile
gtpc_overload_control_profile_name | qci-qos-mapping qci_qos_mapping |
subscriber-map subscriber_map_name }
no associate { egtp-service | gtpc-load-control-profile
gtpc_load_control_profile_name | gtpc-overload-control-profile
gtpc_overload_control_profile_name | qci-qos-mapping | subscriber-map }
```

# no

Disables association.

#### egtp-service egtp\_service\_name

The eGTP service should be configured before associating the same with ePDG service.

egtp\_service\_name is a string and the value must be between 1 and 63.

# gtpc-load-control-profile gtpc\_load\_control\_profile\_name

Associates GTPC-load-control-profile for the epdg service.

1 and 64.

# gtpc-overload-control-profile gtpc\_overload\_control\_profile\_name

Associates GTPC-overload-control-profile for the ePDG service.

1 and 64.

### qci-qos-mapping qci\_qos\_mapping

The associated qci-qos mapping table should be configured prior to associating the same with ePDG service. *qci-qos\_mapping* is a string and the value must be between *I* and *63*.

# subscriber-map subscriber\_map\_name

Configures subscriber map association to get PGW address locally. subscriber\_map\_name is a string and the size must be between 1 and 64.

# **Usage Guidelines**

Use this command to associate the ePDG service to egtp service or QCI to QoS mapping.

## **Example**

The following command removes the association of epdg service to egtp service.

no associate egtp-service

# bind

This command binds the services.

**Product** 

ePDG

**Privilege** 

Security Administrator, Administrator

**Command Modes** 

Exec > Global Configuration > Context > EPDG Service Configuration

configure > context context\_name > epdg service service\_name

Entering the above command sequence results in the following prompt:

[context name]host name(config-epdg-service)#

#### **Syntax Description**

bind address bind\_address crypto-template crypto\_template\_service\_name
no bind address

no

Disables binding.

## address bind address

Specifies the address of the EPDG service. This must be followed by an IPv4 address, using dotted-decimal notation or an IPv6 address, using xx::yy::zz format.

# crypto-template crypto\_template\_service\_name

Specifyes the crypto template to use, this is a string of size between 0 and 127.

# **Usage Guidelines**

Use this command to bind the ePDG service.

#### **Example**

The following command binds the ePDG Service to the IPv4 address 12.32.44.56.

bind address 12.32.44.56

# data-buffering

This command allows to downlink packets to be buffered, while session is in connecting state. By default it is enabled.

**Product** 

ePDG

**Privilege** 

Security Administrator, Administrator

**Syntax Description** 

[ no | default ] data-buffering

no

Disables data buffering.

#### default

Sets / restores the data buffering to its default value. By default, the data buffering is enabled.

# **Usage Guidelines**

Use this command to allow to downlink packets to be buffered, while session is in connecting state.

### **Example**

The following command allows to set the default value of the data-buffering.

default data-buffering

# dns-pgw

Configures context of dns-client.

**Product** 

ePDG

## **Privilege**

Security Administrator, Administrator

#### **Command Modes**

Exec > Global Configuration > Context > EPDG Service Configuration

configure > context context\_name > epdg service service\_name

Entering the above command sequence results in the following prompt:

[context name]host name(config-epdg-service)#

#### **Syntax Description**

```
dns-pgw { context dns_client_context_name | selection { topology [ weight ] |
  weight } }
{ no | default } dns-pgw { context | selection { topology [ weight ] |
  weight } }
```

#### default

Configures context of dns-client to its default value.

#### no

Disables dns-client's context.

#### context dns\_client\_context\_name

Specifies the dns-client's context name, which is a string and should be between 1 and 79.

# selection { topology [ weight ] | weight }

Specifies the pgw dns selection criteria.

topology: Enables topology selection.

**topology weight**: Enables topology with weight.

**weight**: Enables selection with weight-only, disables topology selection.

# **Usage Guidelines**

Enable/disable PGW Selection based on topology and load-balancing of PGWs on weight's from DNS.

Use this command to configure the source in which dns-client is configured, dns-pgw selection toplogy/weight will be used to enable/disable PGW Selection based on topology and load-balancing of PGWs.

#### Example

Use the following command to configure dns-client context.

dns-pgw context 21

# end

Exits the current configuration mode and returns to the Exec mode.

#### **Product**

All

Privilege Security Administrator, Administrator

Syntax Description en

end

**Usage Guidelines** 

Use this command to return to the Exec mode.

# exit

Exits the current mode and returns to the parent configuration mode.

Product All

Privilege Security Administrator, Administrator

Syntax Description exit

**Usage Guidelines** Use this command to return to the parent configuration mode.

# fqdn

Designates ePDG fully qualified domain name.

Product ePDG

Privilege Security Administrator, Administrator

**Command Modes** 

Exec > Global Configuration > Context > ePDG Service Configuration

configure > context context\_name > epdg service service\_name

Entering the above command sequence results in the following prompt:

[context\_name]host\_name(config-epdg-service)#

# **Syntax Description**

```
fqdn epdg_fqdn
{ no | default } fqdn
```

# default

Resets the ePDG fully qualified domain name to its default setting.

#### no

Disables ePDG FQDN.

# fqdn epdg\_fqdn

Designates ePDG with fully qualified domain name, name is a string between 1 and 256 alphanumeric characters.

# **Usage Guidelines**

Use this command to configure ePDG FQDN under ePDG service which will be used for longest suffix match during dynamic allocation.

### **Example**

Use the following command to disable ePDG FQDN:

no fqdn

# interworking-5g

Configures the 5G interworking on ePDG service.

**Product** 

ePDG

**Privilege** 

Security Administrator, Administrator

#### **Command Modes**

Exec > Global Configuration > Context > EPDG Service Configuration

configure > context context\_name > epdg service service\_name

Entering the previous command sequence results in the following prompt:

[context\_name]host\_name(config-epdg-service)#

# **Syntax**

[ no ] interworking-5g

no

If disabled, all calls are treated as 4G for the ePDG service.

# interworking-5g

Enabling the **interworking-5g** enables the 5G interworking for the ePDG service.

#### **Usage Guidelines**

The 5G Interworking configuration is available only if the ePDG 5G license is configured. If the ePDG license is not present, or the interworking-5g configuration is not enabled, by default the ePDG selects the P-GW as per the legacy behavior.

### **Example**

Use the following configuration to enable or disable the 5G interworking on ePDG:

[ no ] interworking-5g

# ip

This command configures Internet Protocol (IP) parameters.

#### Product

ePDG

# **Privilege**

Security Administrator, Administrator

#### **Command Modes**

Exec > Global Configuration > Context > EPDG Service Configuration

configure > context context\_name > epdg service service\_name

Entering the above command sequence results in the following prompt:

[context name]host name(config-epdg-service)#

# **Syntax Description**

```
ip fragment-chain { max-ooo-fragment fragments | timeout secs }
default ip fragment-chain { max-ooo-fragment | timeout }
```

#### default

Resets the ePDG Internet Protocol(IP) parameters to default values.

#### fragment-chain

This option configures ip fragment chain settings during TFT handling.

#### max-ooo-fragment fragments

This is the number of fragments to buffer per fragment chain for out-of-order reception before receiving first fragment(for L4 packet filtering).

fragments is an integer value from 0 through 300.

The default value is 45.

0 represents no buffering is done for out-of-order fragments, correct bearer will be selected with first fragment.

### timeout secs

This is the time to hold an ip fragment chain.

secs is an integer value from 1 through 10.

The default value is 5.

# **Usage Guidelines**

Use this command to configure ePDG Internet Protocol (IP) parameters.

## **Example**

Use the following command to configure ePDG IP parameter timeout to 6 seconds:

ip fragment-chain timeout 6

# max-sessions

This command configures the approximate maximum number of sessions ePDG service can support, ranging from 0 to 1000000. Default is 1000000.

Product ePDG

Privilege Security Administrator, Administrator

**Command Modes** Exec > Global Configuration > Context > EPDG Service Configuration

configure > context context\_name > epdg service service\_name

Entering the above command sequence results in the following prompt:

[context\_name]host\_name(config-epdg-service)#

**Syntax Description** 

max-sessions value
default max-sessions

#### default

Resets the approximate maximum number of sessions that ePDG service can support to default value (1000000).

#### value

This is the approximate maximum number of sessions that ePDG service can support, ranging from 0 to 1000000.

The default value is 1000000.

#### **Usage Guidelines**

Use this command to configure the approximate maximum number of sessions that ePDG service can support.

### **Example**

Use the following command to configure the approximate maximum number of sessions that ePDG service can support to 10.

max-sessions 10

# mobile-access-gateway

Configures MAG context within epdg service.

Product ePDG

Privilege Security Administrator, Administrator

**Command Modes** Exec > Global Configuration > Context > EPDG Service Configuration

configure > context context\_name > epdg service service\_name

Entering the above command sequence results in the following prompt:

[context\_name]host\_name(config-epdg-service)#

**Syntax Description** 

mobile-access-gateway context context\_name [ mag-service mag\_service\_name ]
no mobile-access-gateway context

#### no

Disables MAG context.

# mobile-access-gateway context context\_name [ mag-service mag\_service\_name ]

**context** designates the name of the context in which the MAG service is configured. This must be followed by *context\_name* of MAG service of size *1* to *79* characters.

**mag-service** designates the name of the MAG service. This must be followed by *mag\_service\_name* of size 1 to 63 characters.

# **Usage Guidelines**

Use this command to specify where MIPv6 sessions are routed through this service.

#### **Example**

Use the following command to configure MAG context with context name fg.

mobile-access-gateway context fg

# newcall

Configures new call related behavior.

#### **Product**

ePDG

#### **Privilege**

Security Administrator, Administrator

# **Command Modes**

Exec > Global Configuration > Context > EPDG Service Configuration

configure > context context\_name > epdg service service\_name

Entering the above command sequence results in the following prompt:

[context name]host name(config-epdg-service)#

# **Syntax Description**

[ no | default ] newcall duplicate-session notify-delete name

#### no

Disables new call related behavior.

#### default

Sets the default value for the new call related behavior. 'notify-delete' is enabled by default.

#### duplicate-session

Configures action regarding duplicate session.

# notify-delete

Initiate delete session request to PGW during reattach if another PGW is selected. Enabled by default.

## **Usage Guidelines**

Use this command to configure new call related behavior.

### **Example**

The following example configures new call related behavior:

newcall duplicate-session notify-delete

# pdn-type

This command configures pdn-type related parameters for ePDG service.

**Product** 

ePDG

**Privilege** 

Security Administrator, Administrator

**Command Modes** 

Exec > Global Configuration > Context > EPDG Service Configuration

configure > context context\_name > epdg service service\_name

Entering the above command sequence results in the following prompt:

[context\_name]host\_name(config-epdg-service)#

**Syntax Description** 

[ no ] pdn-type ipv6 path-mtu

no

Disables pdn-type related parameters for ePDG service.

**Usage Guidelines** 

Use this command to configure pdn-type related parameters for ePDG service.

#### **Example**

Use the following command to disable pdn-type related parameters for ePDG service.

no pdn-type ipv6 path-mtu

# pgw-selection

Configures pgw-selection related parameters for the ePDG service.

**Product** 

ePDG

Privilege

Security Administrator, Administrator

**Command Modes** 

Exec > Global Configuration > Context > EPDG Service Configuration

configure > context context\_name > epdg service service\_name

Entering the above command sequence results in the following prompt:

[context name]host name(config-epdg-service)#

# **Syntax Description**

```
[ no ] pgw-selection select pgw 4gonly-ue no-5gs-interworking
smf-not-configured { agent-info error-terminate |
local-configuration-preferred | prefer aaa-pgw-id }
```

#### no

Disables pgw-selection related parameters for the ePDG service.

## 4gonly-ue

If the P-GW is enabled for 4G only UE, ePDG selects the P-GW by overriding the default SMF selection.

#### no-5gs-interworking

If the P-GW is enabled for 5Gs interworking not subscribed cases, ePDG selects the P-GW and overrides the default SMF+PGW-IWK selection.

#### smf-not-configured

Enabling the **pgw smf-not-configured** option overrides the **4gonly-ue** and **no-5gs-interworking** options.

### pgw-selection agent-info error-terminate

**agent-info** specifies the action to be taken when MIP6-agent-info is expected but not received from AAA/HSS. **error-terminate** terminates the pgw-selection and rejects the call.

# local-configuration-preferred

Configures local PGW selection as the preferred mechanism. Applicable for initial attach. Default is AAA/DNS based selection.

## prefer aaa-pgw-id

Configures AAA provided PGW ID(IP address/FQDN) selection as the preferred mechanism for initial attach.

#### **Usage Guidelines**

Use this command to terminate the pgw-selection and reject the call when MIP6-agent-info is expected but not received from AAA/HSS.

The ePDG selects SMF+PGW-IWK as per the default behavior. This default behavior is customized using one of the previous configuration commands under ePDG-service mode to choose P-GW.

All the previous three commands are configurable only when ePDG 5G license is present and **interworking-5g** is enabled.

#### **Example**

Use the following command to terminate pgw-selection and reject the call.

pgw-selection agent-info error-terminate

## **Example**

Use the following configurations to enable or disable P-GW selection for 4G-only UE, SMF+PGW-IWK, or ignore the SMF selection to select the P-GW:

pgw-selection select pgw no-5gs-interworking 4gonly-ue smf-not-configured

# plmn

Configures PLMN related parameters for the EPDG service.

**Product** 

ePDG

**Privilege** 

Security Administrator, Administrator

**Command Modes** 

Exec > Global Configuration > Context > EPDG Service Configuration

configure > context context\_name > epdg service service\_name

Entering the above command sequence results in the following prompt:

[context name]host name(config-epdg-service)#

### **Syntax Description**

plmn id mcc mcc\_plmn\_id mnc mnc\_plmn\_id
no plmn id

no

Disables PLMN related parameters for the EPDG service.

#### plmn id mcc mcc\_plmn\_id mnc mnc\_plmn\_id

**plmn id mcc** *mcc\_plmn\_id* configures MCC part of PLMN ID for the EPDG service and prompts as "Enter a number, ranging from 200...999 - string of size 3 to 3" . *mcc\_plmn\_id* is a string of three characters, entered as number between 200 and 999.

**mnc** *mnc\_plmn\_id* configures MNC part of PLMN ID for the EPDG service and prompts as "Enter a number, ranging from 00...999 - string of size 2 to 3" . *mnc\_plmn\_id* is a string of two to three characters, entered as number between 00 and 999.

#### **Usage Guidelines**

Use this command to configure PLMN identifier (MCC and MNC Values) for ePDG Service.

# **Example**

Use the following command to configure PLMN identifier MCC 456 and MNC 64 for ePDG service.

plmn id mcc 456 mnc 64

# reporting-action

Configures reporting of events.

**Product** 

ePDG

**Privilege** 

Security Administrator, Administrator

**Command Modes** 

Exec > Global Configuration > Context Configuration > ePDG Service Configuration

configure > context context\_name > epdg-service epdg\_service\_name

Entering the above command sequence results in the following prompt:

[local]host name(config-epdg-service)#

**Syntax Description** 

[ no ] reporting-action event-record

no

Disables RTT record generation for this ePDG service.

event-record

Configures event records.

**Syntax Description** 

Use this command to configure the reporting of events for the ePDG service.

# **Example**

The following command configures the reporting of event records:

reporting-action event-record

# setup-timeout

Maximum time allowed for session setup in seconds.

**Product** 

ePDG

**Privilege** 

Security Administrator, Administrator

**Command Modes** 

Exec > Global Configuration > Context > EPDG Service Configuration

configure > context context\_name > epdg service service\_name

Entering the above command sequence results in the following prompt:

[context name]host name(config-epdg-service)#

**Syntax Description** 

setup-timeout time
default setup-timeout

#### default

Sets up the maximum time allowed for a session to default value (as 60 seconds).

#### setup-timeout time

time is an integer value between 2 and 300.

#### **Usage Guidelines**

Use this command to configure maximum time allowed for session setup in seconds.

#### **Example**

Use the following command to configure maximum session time as 120 seconds:

setup-timeout 120

# subscriber

Configures a subscriber with a given name.

**Product** 

ePDG

**Privilege** 

Security Administrator, Administrator

**Command Modes** 

Exec > Global Configuration > Context > EPDG Service Configuration

configure > context context\_name > epdg service service\_name

Entering the above command sequence results in the following prompt:

[context name]host name(config-epdg-service)#

# **Syntax Description**

[ default ] subscriber name
no subscriber

#### default

Configures a subscriber with a given default name.

#### no

Cancels the subscriber configuration.

#### subscriber name

Configures a subscriber with a given name, which is a string of size between 1 and 127.

## **Usage Guidelines**

Use this command to configure the subscriber with a given name.

#### **Example**

Use the following command to configure the subscriber as sss.

subscriber sas

# threshold

This command is used to configure threshold values to set and clear the alarms for each monitoring parameters separately.

#### **Product**

ePDG

# **Privilege**

Security Administrator, Administrator

#### **Command Modes**

Exec > Global Configuration > Context > EPDG Service Configuration

configure > context context\_name > epdg service service\_name

Entering the above command sequence results in the following prompt:

```
[context name]host name(config-epdg-service)#
```

# **Syntax Description**

```
threshold { epdg-ikev2-authentication-failures | epdg-ikev2-setup-attempts
  | epdg-ikev2-setup-failure | epdg-ikev2-setup-failure-rate |
epdg-ikev2-setup-success } threshold_value [ clear clear_value ]
no threshold { epdg-ikev2-authentication-failures |
epdg-ikev2-setup-attempts | epdg-ikev2-setup-failure |
epdg-ikev2-setup-failure-rate | epdg-ikev2-setup-success }
```

# no

Disables the configuration of a specific threshold for ePDG service.

#### epdg-ikev2-authentication-failures threshold\_value

Configures the threshold value for IKEv2 Authentication Failures.

threshold\_value is the threshold value for IKEv2 Authentication Failures, which is an integer between 0 and 1000000.

#### epdg-ikev2-setup-attempts threshold\_value

Configures the threshold value for IKEv2 Setup Attempts.

threshold\_value is the threshold value for IKEv2 Setup Attempts, which is an integer between 0 and 10000000.

# epdg-ikev2-setup-failure threshold\_value

Configures the threshold value for IKEv2 Setup Failure.

threshold\_value is the threshold value for IKEv2 Setup Failure, which is an integer between 0 and 1000000.

#### epdg-ikev2-setup-failure-rate threshold value

Configures the threshold value for IKEv2 Setup Failure Rate.

threshold\_value is the percentage of IKEv2 Setup Failure Rate, which is an integer between 0 and 100.

### epdg-ikev2-setup-success threshold\_value

Configures the threshold value for IKEv2 Setup Success.

threshold\_value is the threshold value for IKEv2 Setup Success, which is an integer between 0 and 10000000.

#### clear clear\_value

Configures the alarm clear threshold for the following.

- IKEv2 Authentication Failures. *clear\_value* is the number of IKEv2 Authentication Failures, which is an integer between 0 and 1000000.
- IKEv2 Setup Attempts. *clear\_value* is the number of IKEv2 Setup Attempts, which is an integer between 0 and 10000000.
- IKEv2 Setup Failure. *clear\_value* is the number of IKEv2 Setup Failure, which is an integer between 0 and 1000000.
- IKEv2 Setup Failure Rate. *clear\_value* is the percentage of IKEv2 Setup Failure Rate, which is an integer between 0 and 100.
- IKEv2 Setup Success. *clear\_value* is the number of IKEv2 Setup Success, which is an integer between 0 and 10000000.

#### **Usage Guidelines**

Use this command to configure a specific threshold for ePDG service.

#### **Example**

The following command configures ePDG IKEV2 Authentication Failures threshold as 50 for a specific ePDG Service.

threshold epdg-ikev2-authentication-failures 50

# timeout idle

Configures the subscriber's time-to-live (TTL) settings for the EPDG service.

**Product** 

ePDG

**Privilege** 

System Administrator, Administrator

**Command Modes** 

Exec > Global Configuration > Context Configuration > ePDG Service Configuration

configure > context context\_name > epdg-service epdg\_service\_name

Entering the above command sequence results in the following prompt:

[local]host name(config-epdg-service)#

#### **Syntax Description**

```
timeout idle sec { micro-checkpoint-deemed-idle [ dur ] |
micro-checkpoint-periodicity dur }
no timeout idle
default timeout idle
```

#### no

Disables idle timeout configuration along with the idle seconds micro-checkpoint duration or deemed idle duration configuration.

#### default

Configures the default value for subscriber's time out settings. The idle timeout default value is 0. The default value of micro-checkpoint-deemed-idle would be 0 seconds and that for micro-checkpoint-periodicity is 10 seconds.

#### idle*sec*

Designates the maximum duration a session can remain idle, in seconds, before system automatically terminates the session. Must be followed by number of seconds between 0 and 2147483647. Zero indicates function is disabled.

# micro-checkpoint-deemed-idledledur

Configures micro-checkpoint duration when UE is deemed idle for this Subscriber. Default is "0" (disabled). dur is an integer between 10 and 1000.

### micro-checkpoint-periodicity dur

Configures the micro-checkpoint-periodicity for this Subscriber. Default is "10". dur is the an integer between 10 and 10000.

# **Syntax Description**

Use this command to configure the subscriber's time-to-live (TTL) settings for the EPDG service.

#### **Example**

The following command configures the idle timeout to 10 and micro-checkpoint-periodicity to 50 for the subscriber:

timeout idle 10 micro-checkpoint-periodicity 50

# username

Sets the options related to username received from mobile.

**Product** 

ePDG

**Privilege** 

Security Administrator, Administrator

**Command Modes** 

Exec > Global Configuration > Context > EPDG Service Configuration

configure > context context\_name > epdg service service\_name

Entering the above command sequence results in the following prompt:

 $[{\it context\_name}] \, {\it host\_name} \, ({\it config-epdg-service}) \, \#$ 

# **Syntax Description**

```
username { check-mac-address [ failure-handling { continue | terminate
} ] | mac-address-delimiter { NAI-label | colon | colon-or-NAI-label } |
mac-address-stripping }
no username { check-mac-address | mac-address-stripping }
```

#### no

Cancels the options related to username received from mobile.

username { check-mac-address [failure-handling { continue | terminate }] | mac-address-delimiter { NAI-label | colon | colon-or-NAI-label } | mac-address-stripping }

**check-mac-address** validates Mac address. By default, Mac address is not validated.

failure-handling { continue | terminate } : MAC Address validation failure handling configuration.

continue ignores failure and continues.

terminate terminates session on request failure.

**mac-address-delimiter** is the second delimiter to be used to extract the MAC address from username when first delimiter is '@'.

**NAI-label** NAI-label (.nai) to be used to extract the MAC Address from username as a second delimiter when first delimiter is '@'.

**colon** Colon(:) to be used to extract the MAC Address from username as a second delimiter when first delimiter is '@' .

**colon-or-NAI-la bel** Either colon(:) or NAI-Label(.nai) to be used to extract the MAC address from username as a second delimiter when first delimiter is '@'. This is the default option.

mac-address-stripping strips Mac Address from the username. By default, it is disabled.

# **Usage Guidelines**

Use this command to set the options (Validate Mac address / mac-address-delimiter / mac-address-stripping) related to username received from mobile.

# **Example**

Use the following command to set the options related to username received from mobile.

username check-mac-address failure-handling terminate

# vendor-specific-attr

Configures the vendor-specific-attributes values on PMIP based S2b interface.

**Product** 

ePDG

**Privilege** 

Security Administrator, Administrator

**Command Modes** 

Exec > Global Configuration > Context > EPDG Service Configuration

**configure > context** context name > **epdg service** service name

Entering the above command sequence results in the following prompt:

```
[context name]host name(config-epdg-service)#
```

# **Syntax Description**

```
vendor-specific-attr { dns-server-req { apco | pco } | pcscf-server-req
{ apco | private-extn } }
default vendor-specific-attr { dns-server-req | pcscf-server-req }
```

#### default

Configues vendor-specific-attributes to default the value. Default setting is to use APCO IE for DNS Server Address and PrivateExtension IE for PCSCF Server Address.

### dns-server-req

Configures the DNS Server Address to be present in PCO/APCO IE.

#### apco

Configures to use APCO IE to carry information over PMIP based S2b.

#### pco

Configures to use PCO IE to carry information over PMIP based S2b.

#### pcscf-server-req

Configures the PCSCF Server Address to be present in APCO/PrivateExtn IE.

#### apco

Configures to use APCO IE to carry information over GTP based S2b.

# private-extn

Configures to use PrivateExtension IE to carry information over GTP based S2b.

#### **Usage Guidelines**

Use this command to configure the vendor-specific-attributes values on PMIP based S2b interface.

### **Example**

Use the following command to configure the vendor-specific-attributes values on PMIP based S2b interface to pco.

vendor-specific-attr dns-server-req pco

vendor-specific-attr